## **How to retrieve a PO with an ARIBA standard account?**

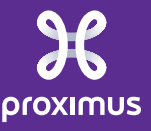

All rights reserved. © 2024 Proximus Boulevard du Roi Albert II, 27 - B-1030 Brussels

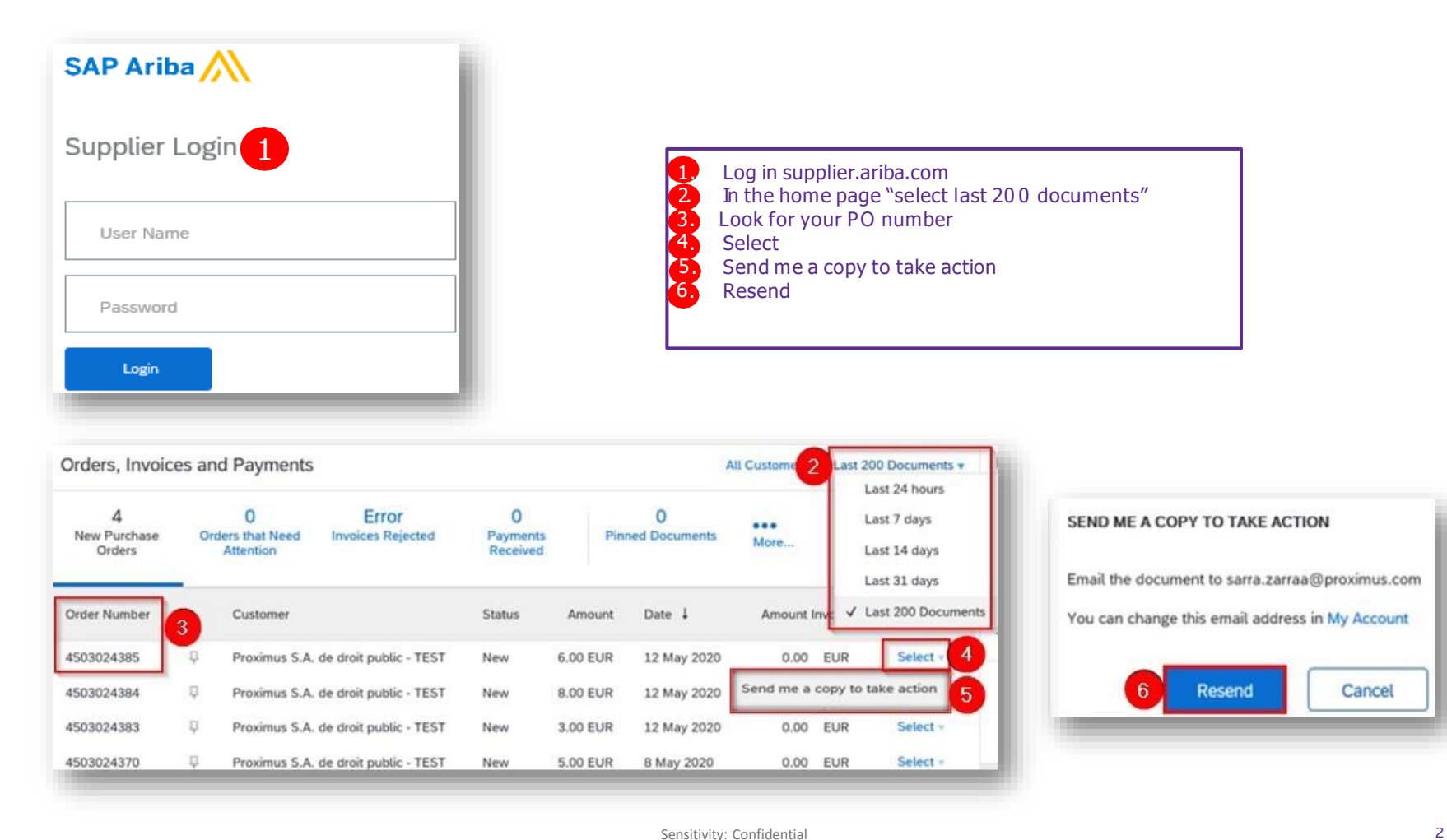

- 1. Check your inbox related to the E-mail address used as a login on Ariba Network.
- 2. Click on " Traiter la commande".

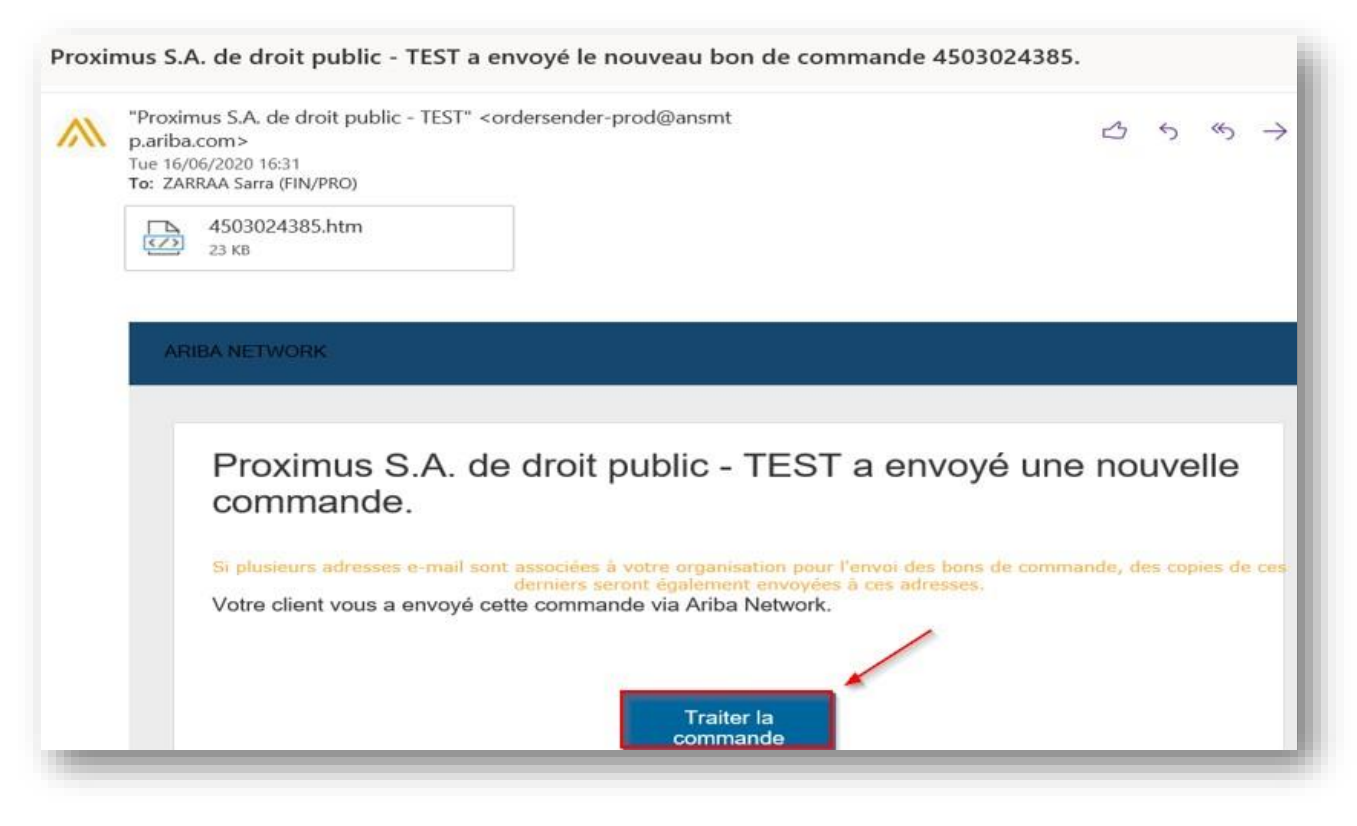

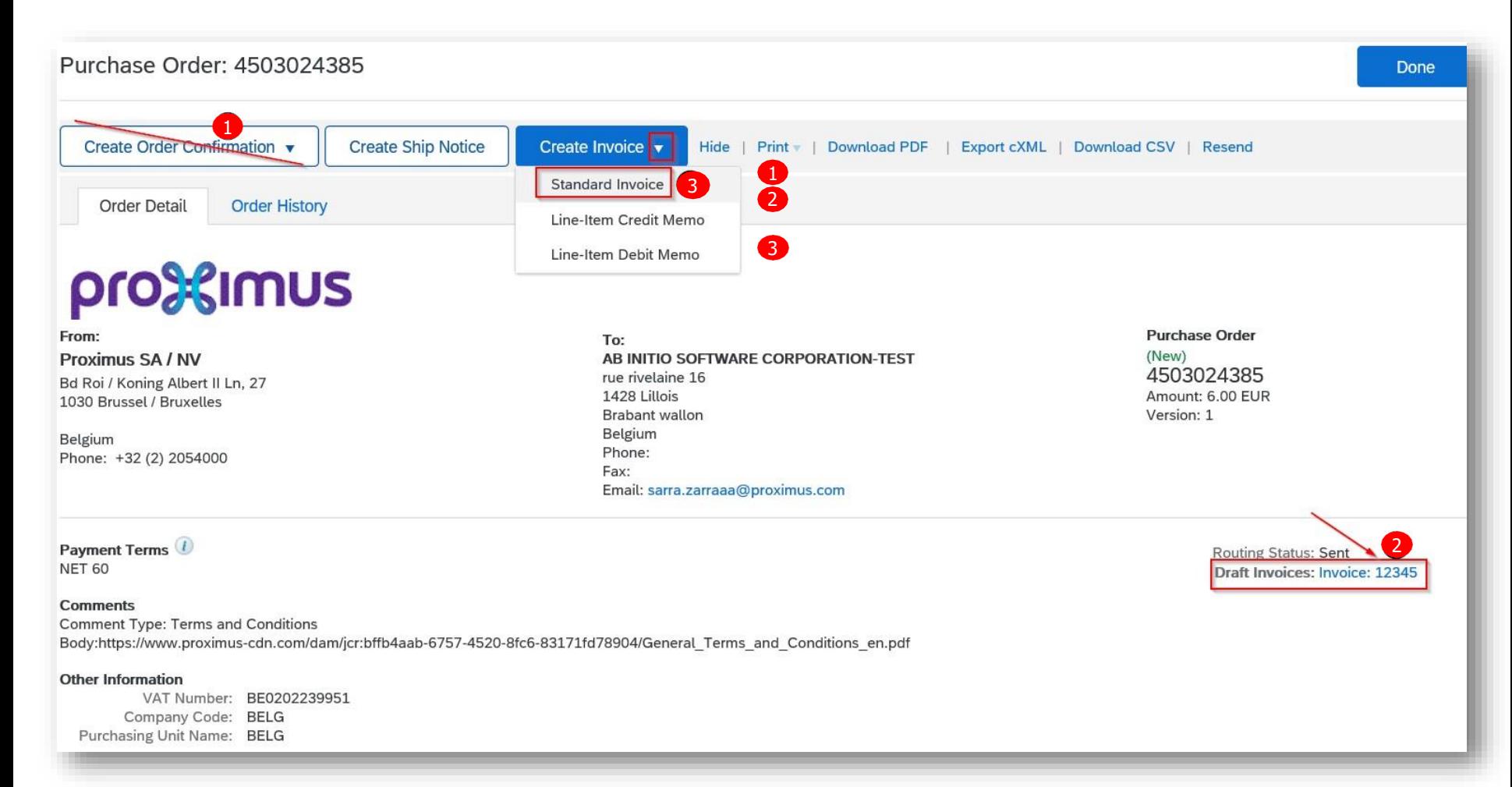